# **Web Editörü**

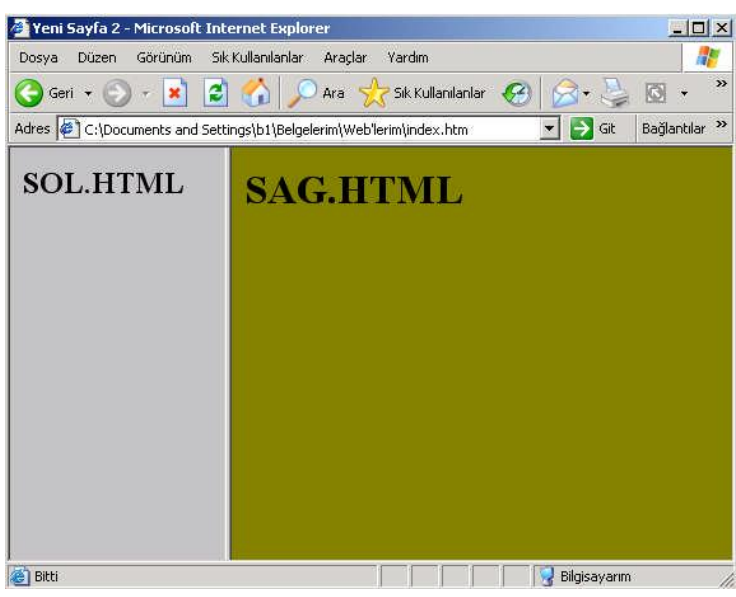

5 - Çerçeveler

Öğr.Gör. Serkan KORKMAZ

Harran Üniversitesi Birecik Meslek Yüksekokulu

Mart 2023

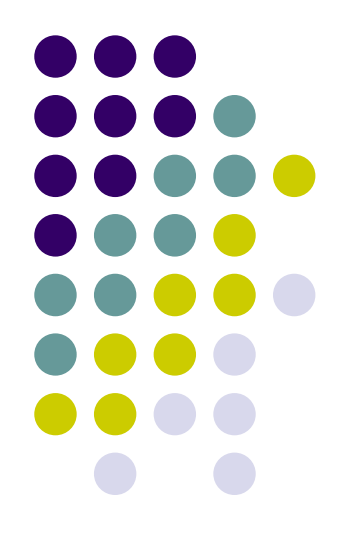

# **GİRİŞ**

Çerçeve (frame),

Çerçeveler web tarayıcınızın penceresini birbirine yapışık parçalara ayırarak her bir parçanın ayrı bir içerik sergilemesine izin verir.

# **GİRİŞ**

Çerçeve (frame),

Çerçeveler (frame), HTML'e sonradan eklenmiştir.

Bu yüzden eski sürüm browser'lar çerçeve kullanılmış bir sayfayı görüntüleyemezler.

(Microsoft Internet Explorer 3.0 ile Netscape Navigator 2.0 ve üstü sürümleri frameleri destekliyor).

# **GİRİŞ**

Çerçeve (frame),

Çerçeveler sayfanın bazı kısımlarını sabit bırakırken, diğer kısımlarını değiştirme imkanı verir.

Bunun anlamı ise kullanılacak çerçeve miktarınca ek HTML sayfası oluşturmak demektir.

Browser, çerçevenin bir bölümüne yerleştirilecek olan kaynak dosyayı bulamazsa hata mesajı verecektir.

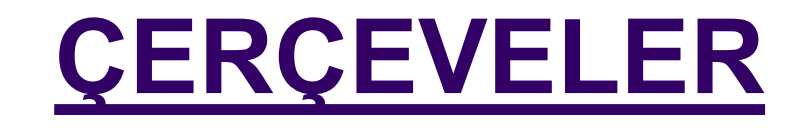

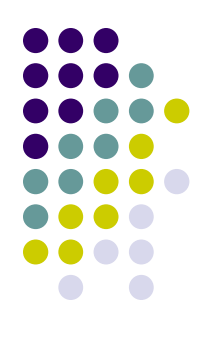

⚫ Çerçevelerin özellikleri;

- ⚫ Her çerçeve kendi URL'sine sahiptir.
- Her çerçeveye ad verilebilir.
- ⚫ Her çerçeve kullanıcı tarafından boyutlanabileceği gibi, kendi kendini de otomatik olarak boyutlayabilir.

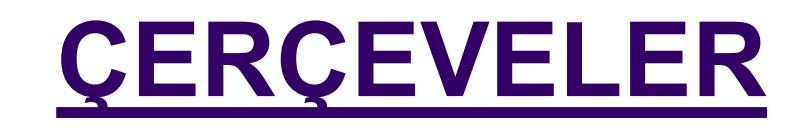

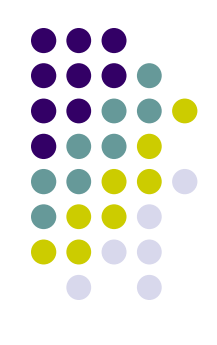

- ⚫ Çerçevelerin kullanım alanları;
- ⚫ İçindekiler sayfası hazırlanarak, metin okunurken bir tarafta sürekli içerik görüntülenebilir.
- ⚫ Bir çerçevede kriter verilerek yapılan işlemler diğer çerçevede de görüntülenebilir.
- ⚫ Sürekli görünmesi istenen mesajlar için kullanılabilir.

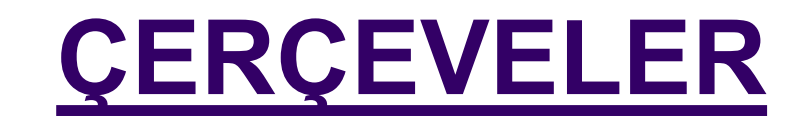

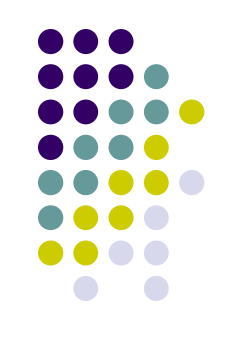

- Bir frame belgesi normal bir HTML belgesine çok benzer.
- Tek farkı içinde <body> elemanı (tag) yerine, **<frameset>** elemanı kullanılmasıdır.

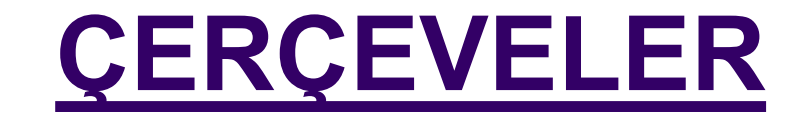

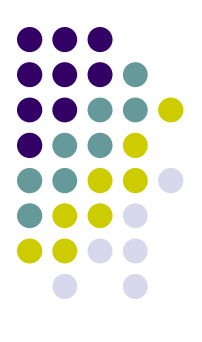

- ⚫ <HTML>
- ⚫ <HEAD>
- ⚫ </HEAD>
- ⚫ <FRAMESET>
- ⚫ …..

⚫ ….

- ⚫ </FRAMESET>
- ⚫ </HTML>

### **<frameset>**

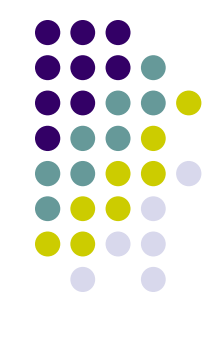

- ⚫ Çerçeve oluşturmada kullandığımız etikettir.
- ⚫ Tag ile birlikte kullanılabilecek iki adet parametre vardır.
- ⚫ Bunlar **cols** ve **rows**'dur.
- ⚫ Bu parametreler oluşturulacak pencerelerin cinsini belirler.

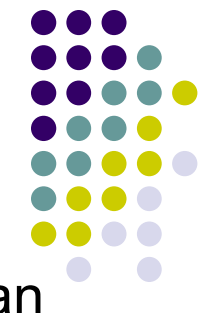

- ⚫ Virgülle ayrılmış değerler girilerek oluşturulacak çerçevelerin yan yana sütunlar şeklinde olmasını sağlar.
- ⚫ Bu değerler pixel olarak verilebileceği gibi, 1 ile 100 arasındaki bir yüzde ile ya da göreceli boyutlar olarak tanımlanabilir.
- ⚫ Tabiî ki belirtilen sütun sayısı,oluşturulacak olan çerçeve sayısını da belirleyecektir.
- $\bullet$ "\*" ile göreceli değer verilirken, sütunun geriye kalan bütün alanı kapsaması için kullanılır.
- $\bullet$ "\*" işareti önünde bir sayı varsa, sütun diğer göreceli değerlerden daha büyük olacaktır.

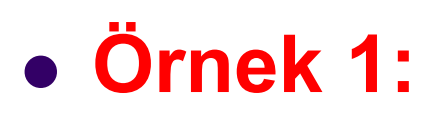

#### ⚫ **<frameset cols="20%, 60%, 20%">**

⚫ İlk ve sonda tanımlanan çerçeve ortadaki çerçeveden daha küçük olacaktır.

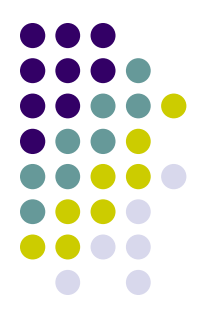

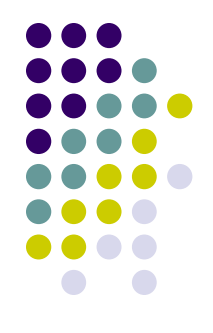

### ⚫ **Örnek 2:**

#### ⚫ **<frameset cols="100,\*,100">**

⚫ İlk ve sonda tanımlanan çerçeve sabit aralıklı, ortadaki çerçeve ise geriye kalan aralığı kullanır.

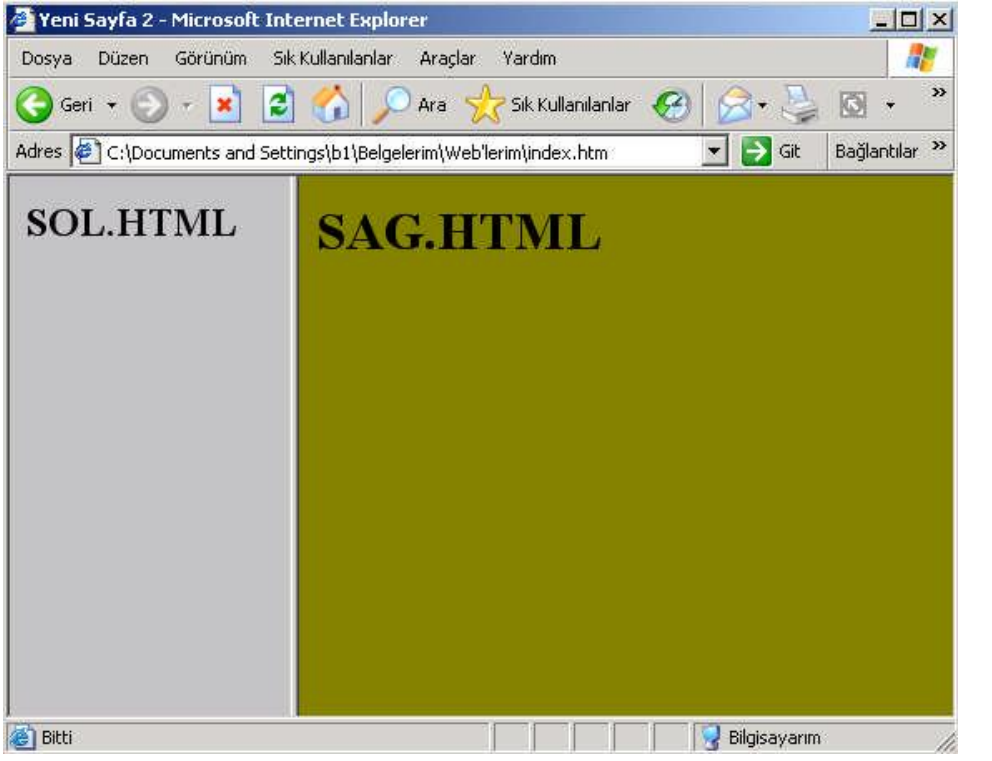

- ⚫ <html>
- <head>
- <title>Yeni Sayfa2</title>
- </head>
- ⚫ <**frameset cols**="30%,70%">
- ⚫ <frame name="sol" src="sol.html">
- ⚫ <frame name="sag" src="sag.html">
- ⚫ </frameset>
- $\bullet$  </html>

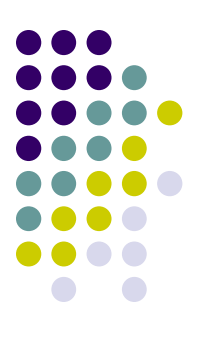

#### ⚫ Aşağıdaki örneği inceleyelim:

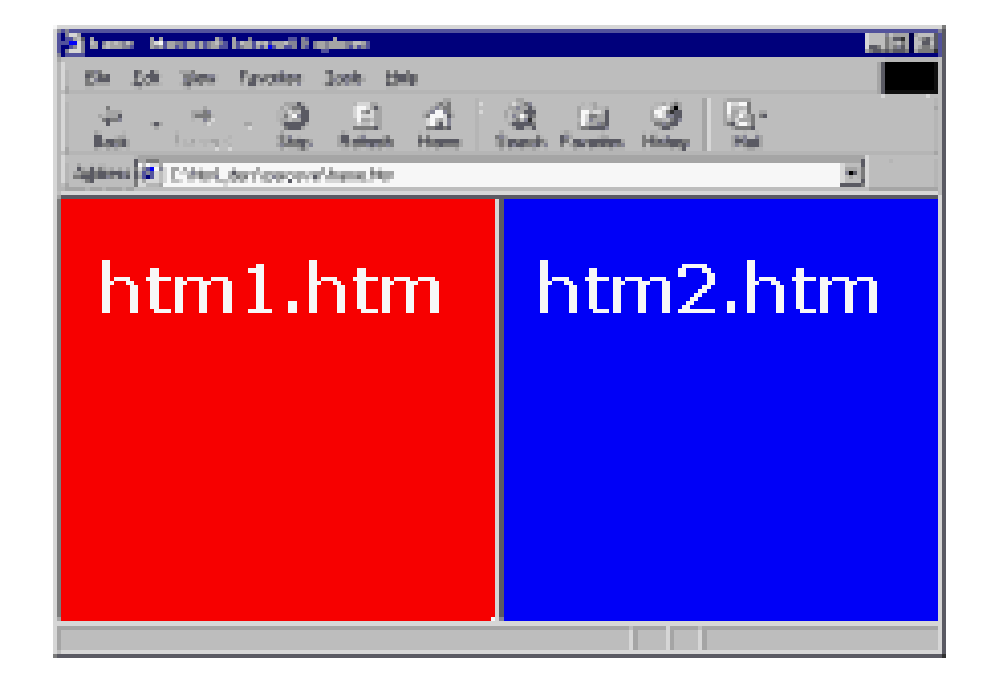

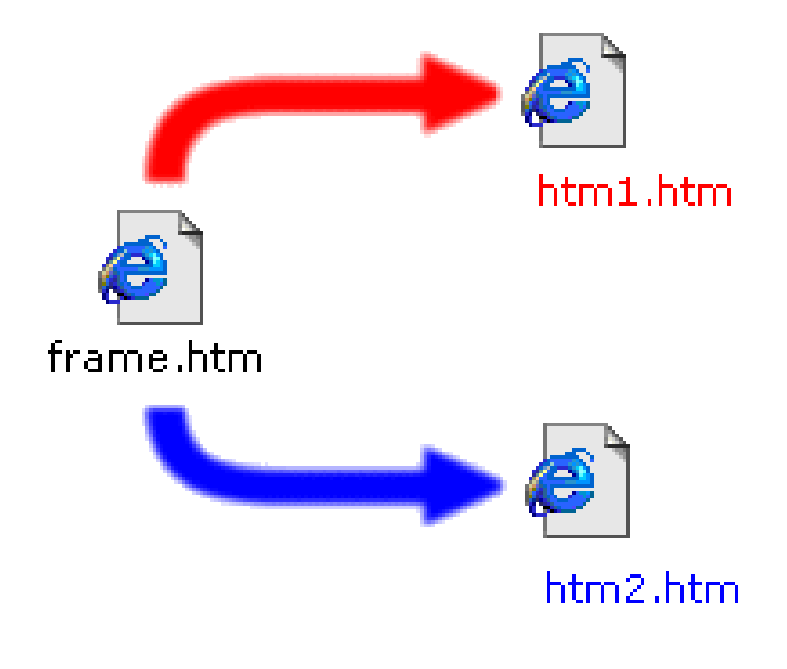

- Orneğimizde 3 adet html dosyası var.
- ⚫ Bunlardan frame.htm dosyası çerçeve komutlarını içeriyor (yani ana dosya).
- ⚫ Bu komutlar browser'a, görüntülenmekte olan pencereyi ikiye bölmesini bildirmektedir.
- Browser'ın bunlardan birisinde htm1.htm dosyasını, diğerinde htm2.htm dosyasını görüntülemesini bildiriyor.

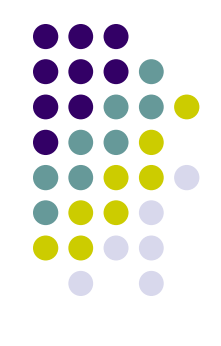

- ⚫ **<body bgcolor="...">** etiketi ile;
- ⚫ **htm1.htm** dosyasının artalan rengi kırmızı,
- ⚫ **htm2.htm** dosyasının artalanı ise mavi yapılmış,
- ⚫ Kolaylık olması açısından dosyaların adlarını görüntülemeleri için bunlar da yazılmıştır.
- ⚫ Sonuç gördüğünüz gibi.

### **frame.htm**

<html> <head> <title>**Çerçeveler**</title> </head> <frameset cols="\*,\*"> <frame name="sol" src="htm1.htm"> <frame name="sag" src="htm2.htm"> </frameset> <noframes> <body>Tarayıcınız çerçeveyi desteklemiyor. </body> </noframes> </html>

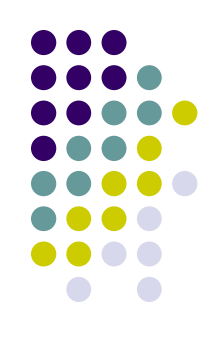

### **htm1.htm**

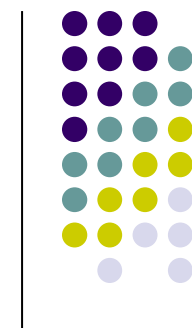

<head> </head>

<html>

<body bgcolor="red">

<font size="7" color="#ffffff">**htm1.htm**</font>

</body>

</html>

### **htm2.htm**

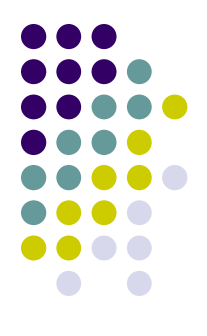

<html>

<head> </head>

<body bgcolor="blue">

<font size="7" color="#ffffff">**htm2.htm**</font>

</body>

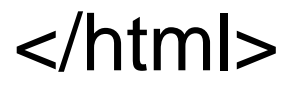

#### **rows**

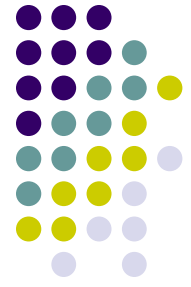

⚫ Cols etiketinde değerler verilirken kullanılan formatın aynısı kullanılarak çerçevelerin alt alta satırlar görünümünde açılmasını sağlar.

#### **rows**

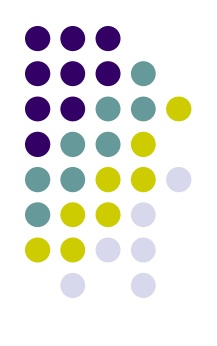

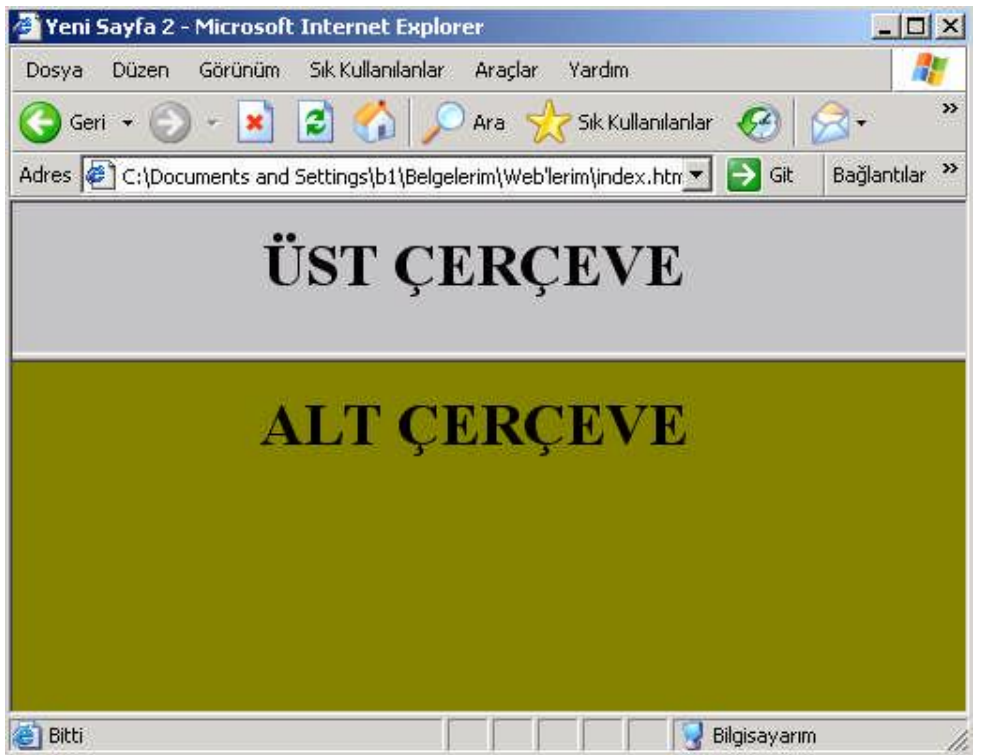

- <html>
- ⚫ <head>
- <title>Yeni Sayfa2</title>
- ⚫ </head>
- ⚫ <**frameset rows**="100,\*">
- ⚫ <frame name="ust" src="ust.htm">
- ⚫ <frame name="alt" src="alt.htm">
- ⚫ </frameset>
- $\bullet$  </html>

- ⚫ Çerçeve oluşturmada kullandığımız etiket:
- ⚫ **frameset**,
- ⚫ **cols** ifadesi açılacak çerçevelerin yan yana sütunlar şeklinde olacağını belirtiyor,
- ⚫ buraya **rows** yazarsak çerçeveler alt alta satırlar görünümünde açılacaktır.

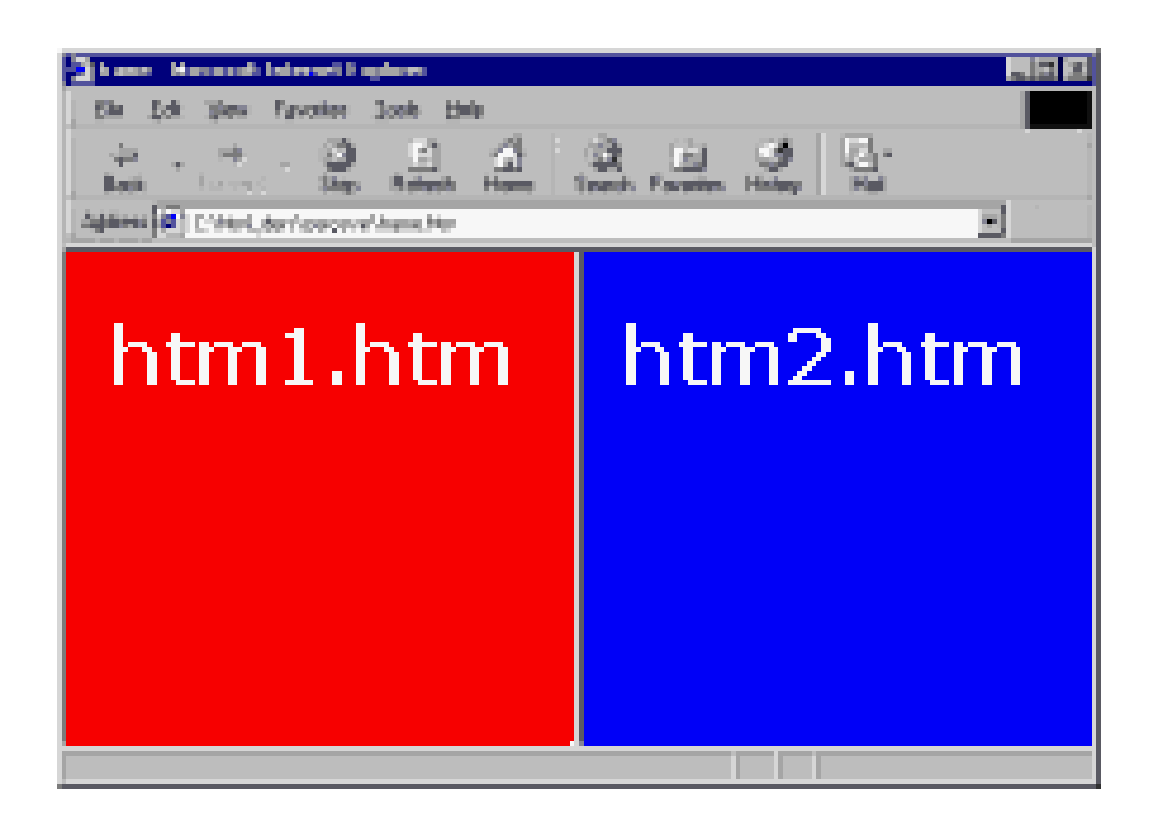

#### cols (sütunlar)

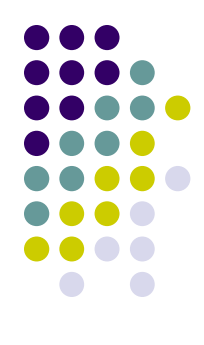

#### **rows**

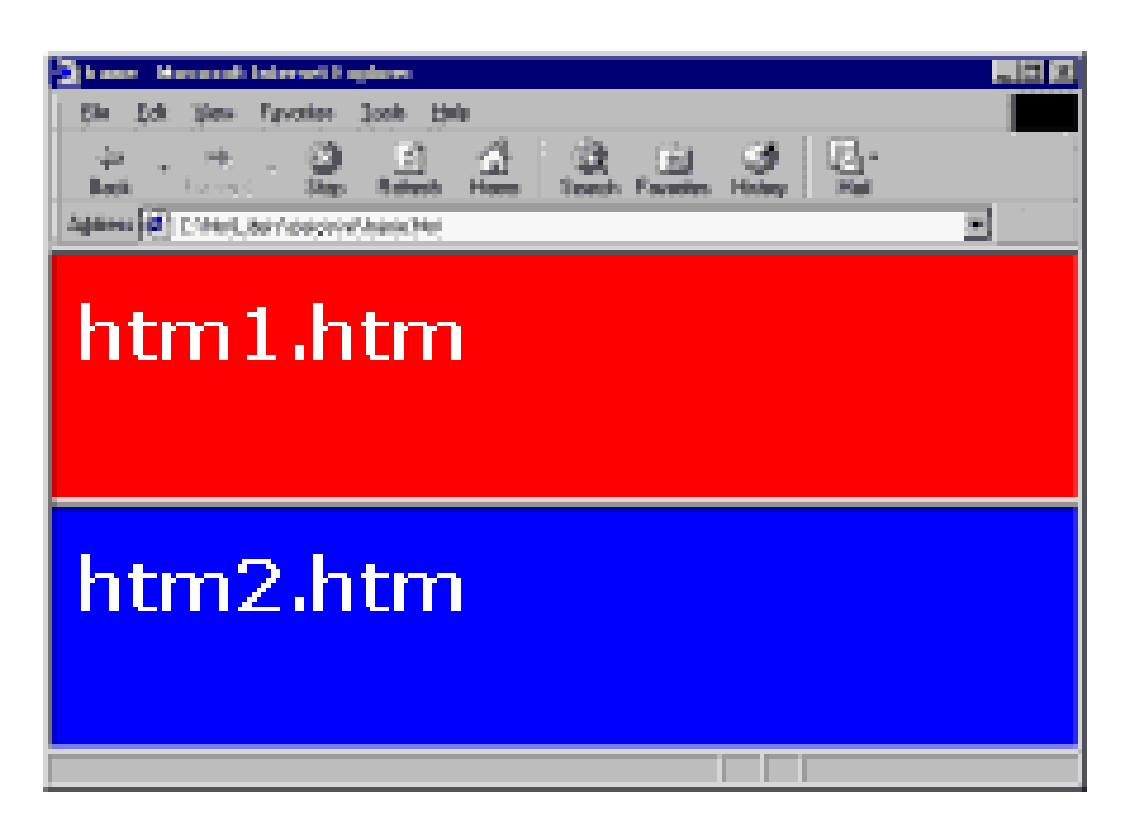

#### rows (satırlar)

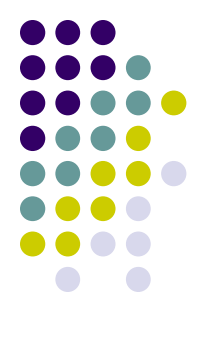

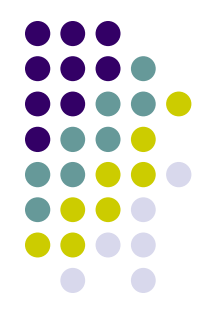

- ⚫ **cols="\*,\*"** ifadesi ile açılacak çerçevelerin pixel cinsinden ebatlarını belirliyoruz.
- ⚫ Buraya örneğin **cols="140,500"** gibi sayı yazılabilir.
- ⚫ **cols="25%,75%"** ile browser penceresinin o anki ebadına göre verilen **%** oranlarına göre şekil alması sağlanabilir
- ⚫ yada **\*** sembolü ile açılacak çerçevenin ebadı browser'a bırakılır.
- ⚫ **cols="140,\*"** ifadesi ilk pencerenin 140 pixel olacağını ikincinin ise ebadının browser'a bırakıldığını gösteriyor.

- 
- ⚫ Bu şekilde aynı zamanda açılacak çerçeve sayısını da belirtmiş oluyoruz.
- ⚫ **cols=".."** ifadesine iki değer (ya da yıldız) verirsek bu iki çerçeve aç anlamındadır.
- 3 değer 3 çerçeve açar.

- ⚫ **FRAMESET** etiketi ile kullanabileceğimiz diğer parametreler şunlardır;
- ⚫ **frameborder="..."** (yes, no)
- ⚫ Çerçeveler arasındaki sınır çizgisinin görünüp görünmeyeceğini belirler.
- ⚫ **border="..."** (sayı)
- ⚫ Sınır çizgisinin kalınlığını (veya çerçeveler arası mesafeyi) belirler

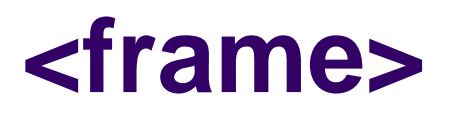

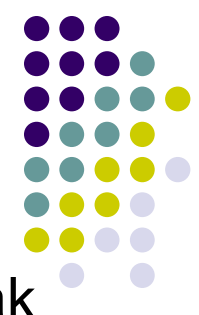

- ⚫ <frameset> ile çerçeveleri böldükten sonra içlerine konulacak sayfaları tanımlama işi <frame> elemanı ile yapılır.
- ⚫ **frame name="..." src="..."**
- ⚫ **name** bağlantıların **TARGET** kısmında kullanabilmek amacıyla çerçevelere isim (name) vermeyi sağlıyor.
- ⚫ **src** pencerede görüntülenecek html dosyasının yerini gösteriyor.
- ⚫ Resimler konusunda belirttiğimiz yer (kaynak) gösterme kuralları burada da geçerlidir.
- 28 ⚫ Açılacak çerçeve sayısı kadar **frame name="..." src="..."** etiketi kullanıyoruz.

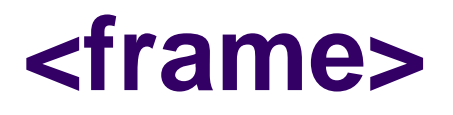

- ⚫ <frame> etiketi ile kullanılan parametreler şunlardır:
- ⚫ **name**
- ⚫ Çerçevenin adıdır.
- ⚫ En önemli parametre sayılabilir.
- ⚫ Çünkü frameset'lerde bir çerçevenin içindeki bir link bir başka çerçevenin içeriğini değiştirebilir.
- ⚫ Bunu da **name** parametresini kullanarak yapar.

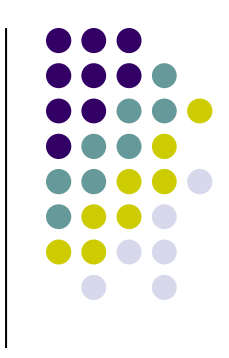

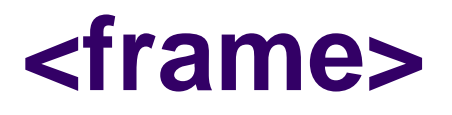

⚫ <frame> etiketi ile kullanılan parametreler şunlardır:

#### ⚫ **src**

- ⚫ İçine yerleştirilecek dosyanın URL'sini belirtir.
- src'u belirtmediğiniz takdirde;
- ⚫ Tarayıcı herhangi bir hata vermeyecektir.
- ⚫ Buraya varsayılan renkte boş bir sayfa koyacaktır.

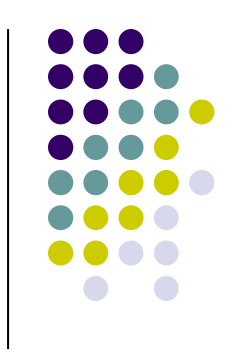

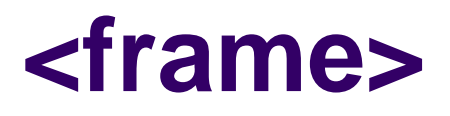

- ⚫ <frame> etiketi ile kullanılan parametreler şunlardır:
- ⚫ **RESIZE/NORESIZE**
- ⚫ Çerçeve büyüklüğünün değiştirilip değiştirilmeyeceği bilgisini içerir.
- ⚫ **resize** Pencere boyutlarının değiştirilebilmesini sağlar.
- ⚫ **noresize** Pencere boyutlarının sabit olmasını sağlar.

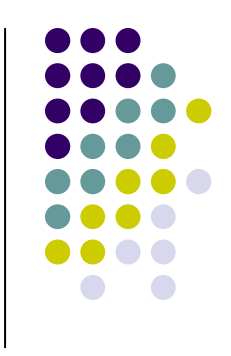

### **<frame>**

- ⚫ <frame> etiketi ile kullanılan parametreler şunlardır:
- ⚫ **marginwidth="..." marginheight="..." (sayı)**
- ⚫ Sayfanın solundaki (marginleft) ve üstündeki (margintop) kenar boşluklarını belirler.
- ⚫ **MARGINHEIGHT**
- ⚫ Sayfadaki ilk nesnenin yukardan ne kadar uzak olacağını belirler.

#### ⚫ **MARGINWIDTH**

⚫ Sayfadaki ilk nesnenin soldan ne kadar uzak olacağını belirler.

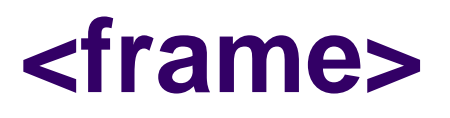

- ⚫ <frame> etiketi ile kullanılan parametreler şunlardır:
- scrolling (yes, no, auto)
- ⚫ Çerçevenin içeriğinin bir ekrana sığmaması halinde tarayıcının kenara bir kayma çubuğu ekleyip eklemeyeceğini belirler (yes, no, auto).
- ⚫ Varsayılan değeri **auto**'dur.
- ⚫ (yes, no, auto) kaydırma çubuklarının durumunu belirler.

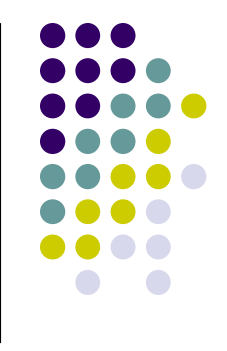

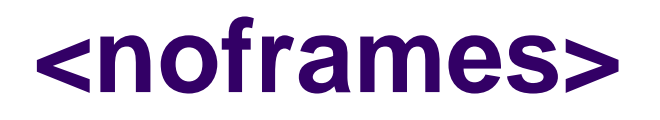

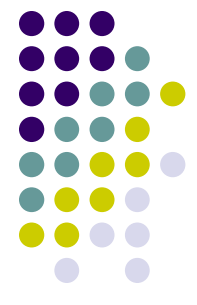

- Eski sürüm browserların çerçeve etiketini tanımadıklarından bahsetmiştik.
- ⚫ İşte **noframes** kısmı bu browserlara hitap ediyor.
- ⚫ **body** kısmını bu eski browserlar görüntüleyebiliyor.
- ⚫ Buraya örneğin sayfanın çerçeve kullanılarak yapıldığını gösteren bir mesaj yazılabilir.
- ⚫ Böylece ziyaretçinin artık yeni sürüm bir browser kullanması gerektiğini hatırlatabilirsiniz.

### **<noframes>**

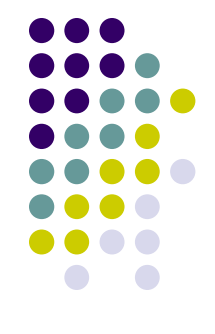

- ⚫ <noframes> etiketi,
- ⚫ Eğer ziyaretçinin istemcisinin çerçeve desteği yoksa ziyaretçiye görüntülenecek sayfayı belirlemede kullanılır.
- ⚫ Daha çok eski ve Linux altında kullanılan metin tabanlı istemcilerde çerçeve desteği yoktur.
- $\bullet$   $\lt$ html $>$
- <head><title>CERCEVELER</title></head>
- ⚫ <frameset cols="100,\*">
- ⚫ <frame name="sol" src="sol.htm" scrolling="no" marginwidth="10"
- ⚫ marginheight="10" noresize>
- ⚫ <frame name="sag" src="sag.htm" marginwidth="0"
- marginheight= $"0"$  >
- ⚫ </frameset>
- <noframes>
- <body>
- ⚫ <h1>Browser'ınızın sürümü sayfamızı görüntülemeye uygun degil, lütfen daha yeni bir sürüm yükleyip tekrar deneyin</h1>
- ⚫ </body>
- ⚫ </noframes>
- ⚫ </html>

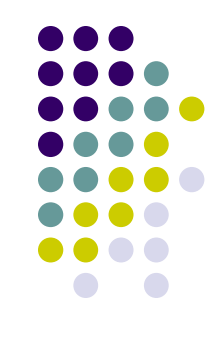

- ⚫ Yan yana sütunlar ya da alt alta satırlar görünümünde çerçeveler açmayı öğrendik.
- ⚫ Peki tablolardan bildiğimiz hücreleri birleştirme gibi bir özellik çerçevelerde de var mı?
- ⚫ Maalesef yok, fakat aynı görünümü elde etmek mümkün.
- ⚫ Bu etkiyi sağlamak için **FRAMESET** etiketini açıp kaynak dosyaların hepsini belirtmeden yeni bir **FRAMESET** açıyoruz.
- ⚫ İç içe açtığımız bu etiketlerin kaynak dosyalarını eksiksiz olarak belirtip, etiketleri sonlandırıyoruz.

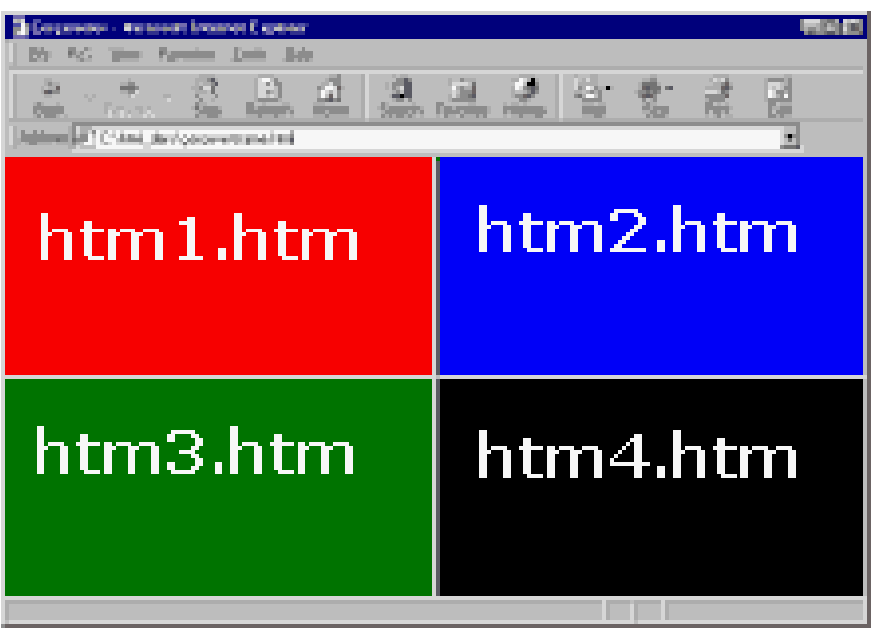

<frameset rows="\*,\*" cols="\*,\*"> <frame name="a" src="htm1.htm"> <frame name="b" src="htm2.htm"> <frame name="c" src="htm3.htm"> <frame name="d" src="htm4.htm"> </frameset>

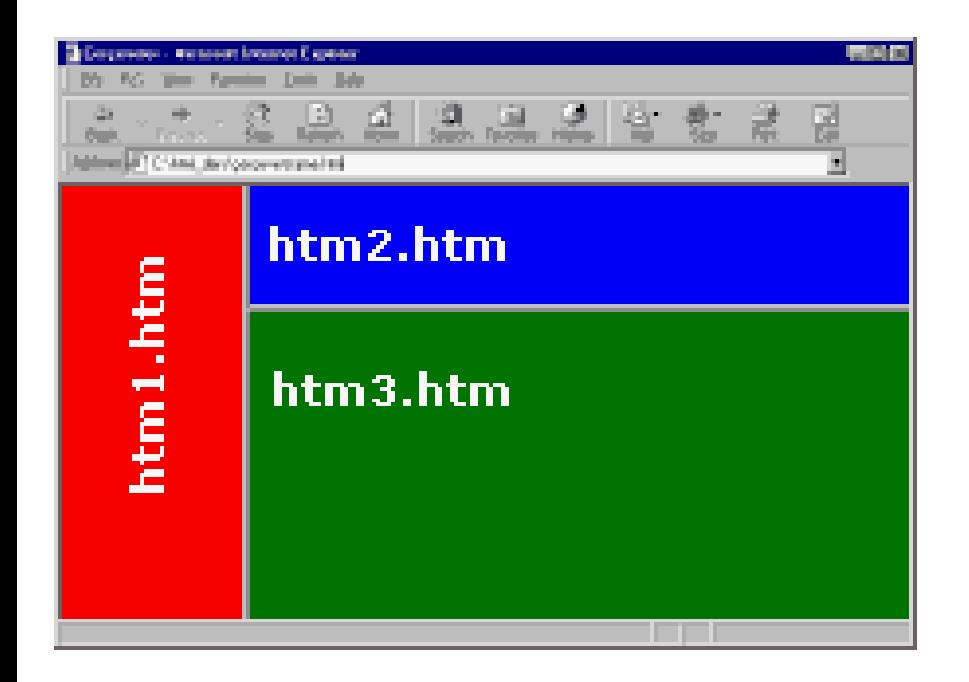

<frameset cols="150,\*"> <frame name="a" src="htm1.htm"> <frameset rows="100,\*"> <frame name="b" src="htm2.htm"> <frame name="c" src="htm3.htm"> </frameset> </frameset>

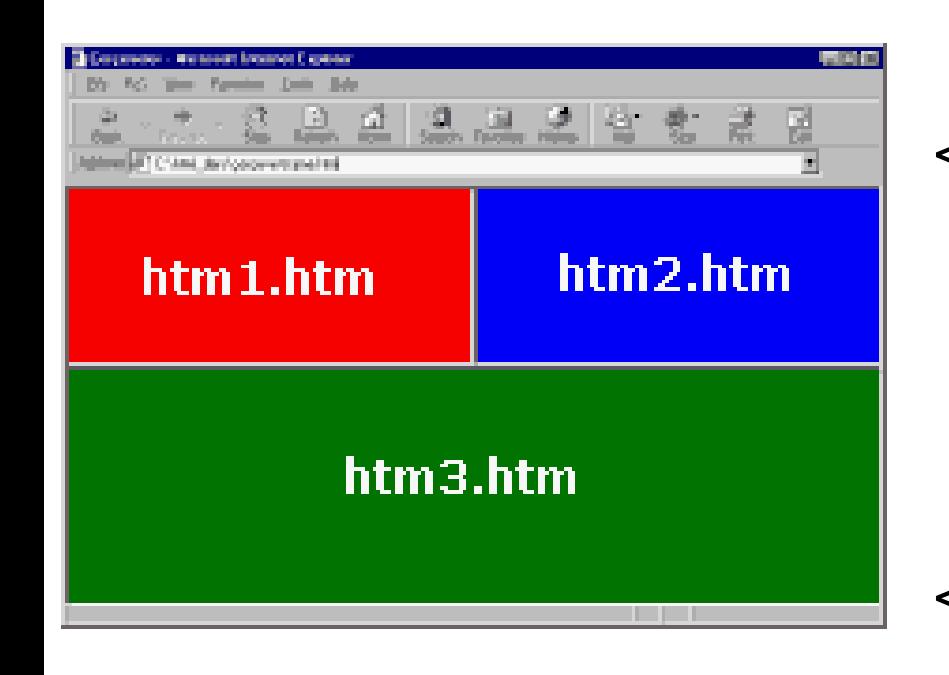

<frameset rows="50%,50%"> <frameset cols="\*,\*"> <frame name="a" src="htm1.htm"> <frame name="b" src="htm2.htm"> </frameset> <frame name="c" src="htm3.htm"> </frameset>

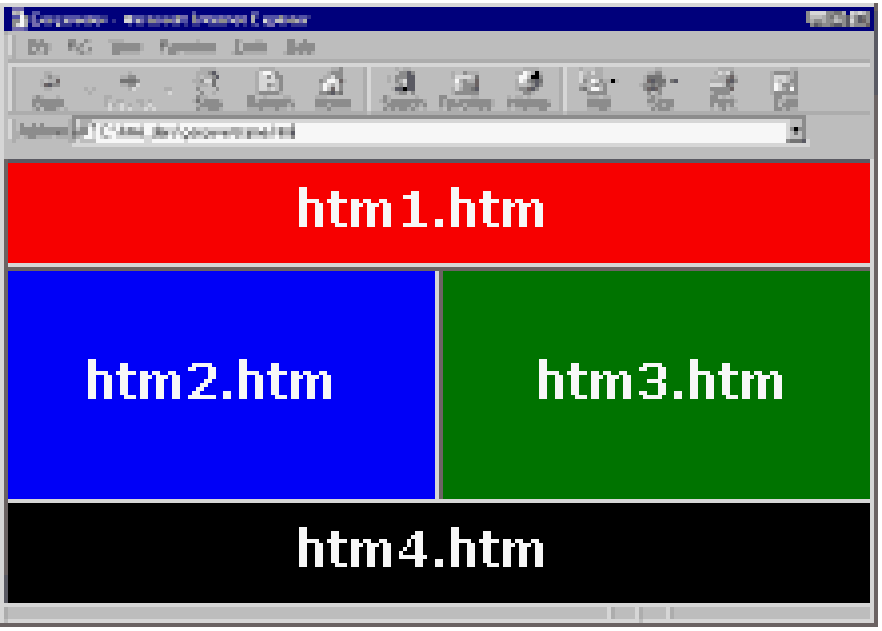

<frameset rows="\*,\*,\*"> <frame name="a" src="htm1.htm"> <frameset cols="\*,\*"> <frame name="b" src="htm2.htm"> <frame name="c" src="htm3.htm"> </frameset> <frame name="d" src="htm4.htm"> </frameset>

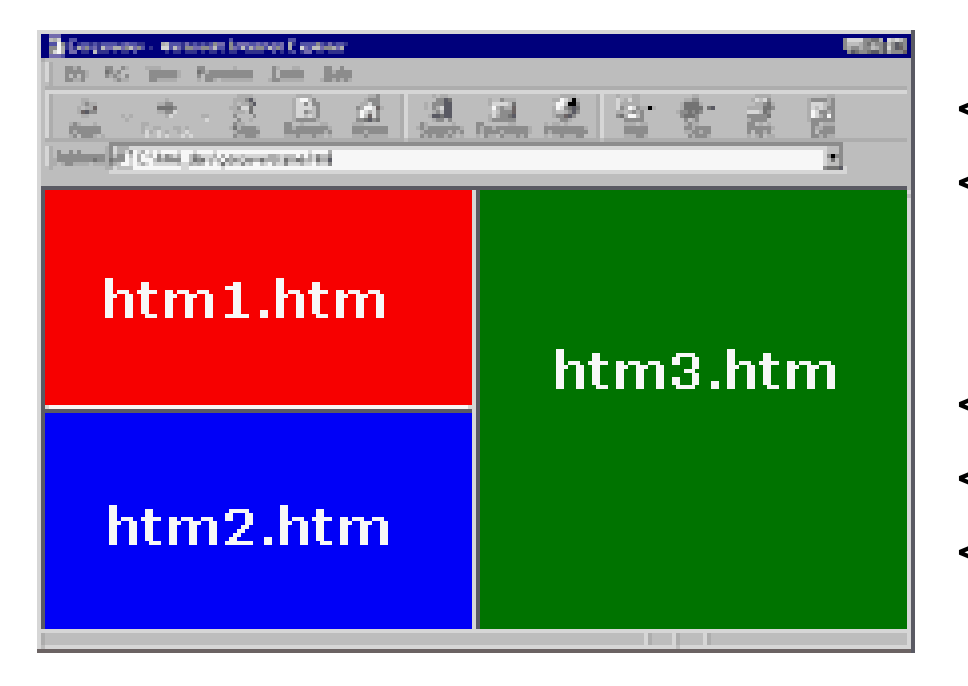

<frameset cols="\*,\*"> <frameset rows="\*,\*"> <frame name="a" src="htm1.htm"> <frame name="b" src="htm2.htm"> </frameset> <frame name="c" src="htm3.htm"> </frameset>

# **SON NOTLAR**

43

- ⚫ Buraya kadar öğrendiklerinizle internette siz de kendinize ait sayfalarınızı inşa edebilirsiniz.
- ⚫ Eğer bu konuda ciddi düşünüyorsanız bunun yolunun çok çalışmaktan geçtiğini sakın unutmayın.
- ⚫ Hoşunuza giden sitelerin dizayn mantığını anlamaya çalışın.
- ⚫ Hatta bunun için kaynak kodlarını inceleyin.
- ⚫ Görsel editörleri kullanarak sayfalar hazırlayın ve sonra da editörün kodları nasıl oluşturduğuna bakın.
- ⚫ Son olarak; iyi bir tasarımcı olmanın yolunun çok çalışmak ve devamlı araştırmaktan geçtiğini unutmayın.

# **UYGULAMA FAALİYETİ**

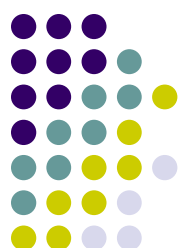

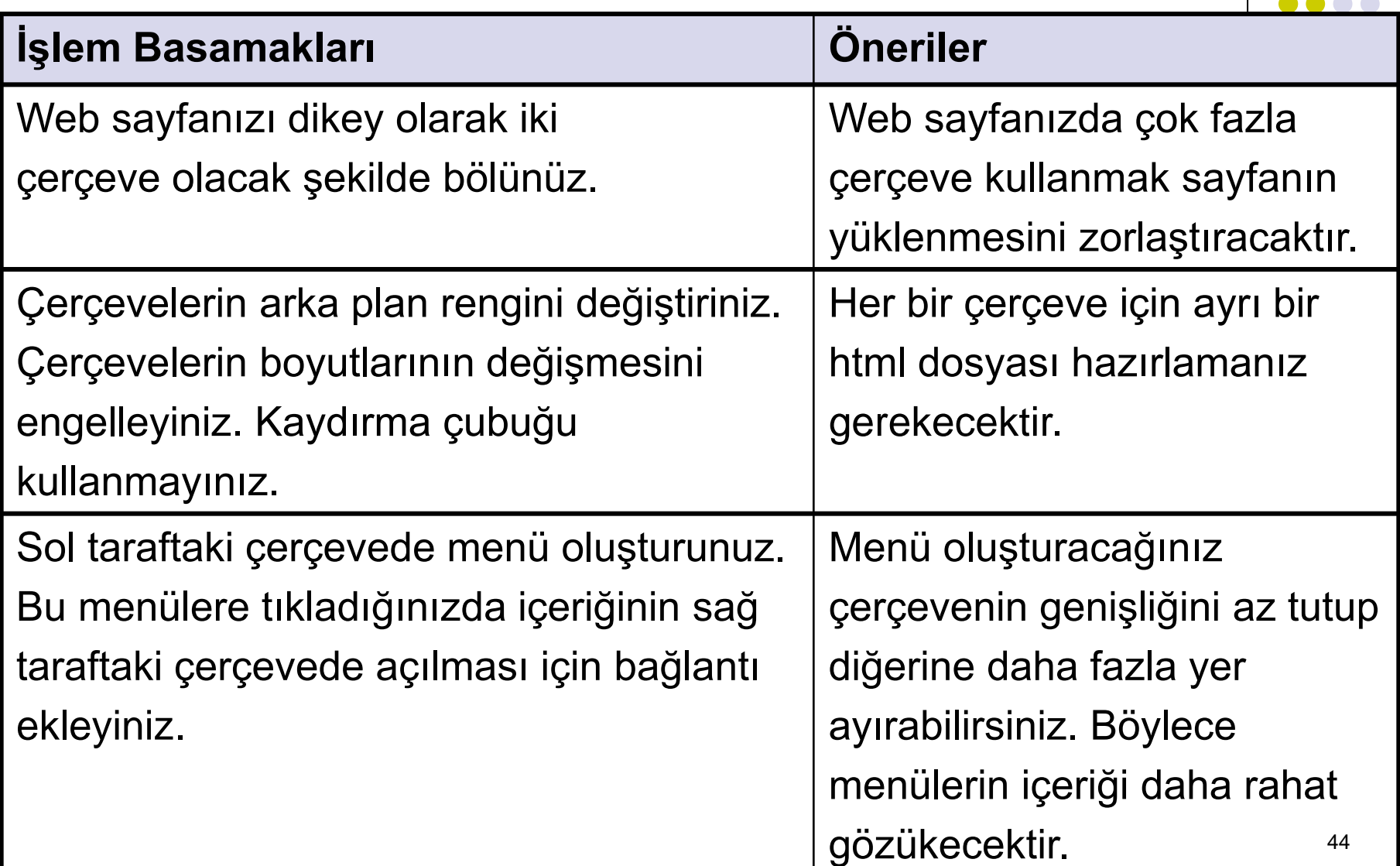

# **PERFORMANS TESTİ**

Bir arkadaşınızla birlikte yaptığınız uygulamayı değerlendirme ölçeğine göre

değerlendirerek eksik veya hatalı gördüğünüz davranışları tamamlayınız.

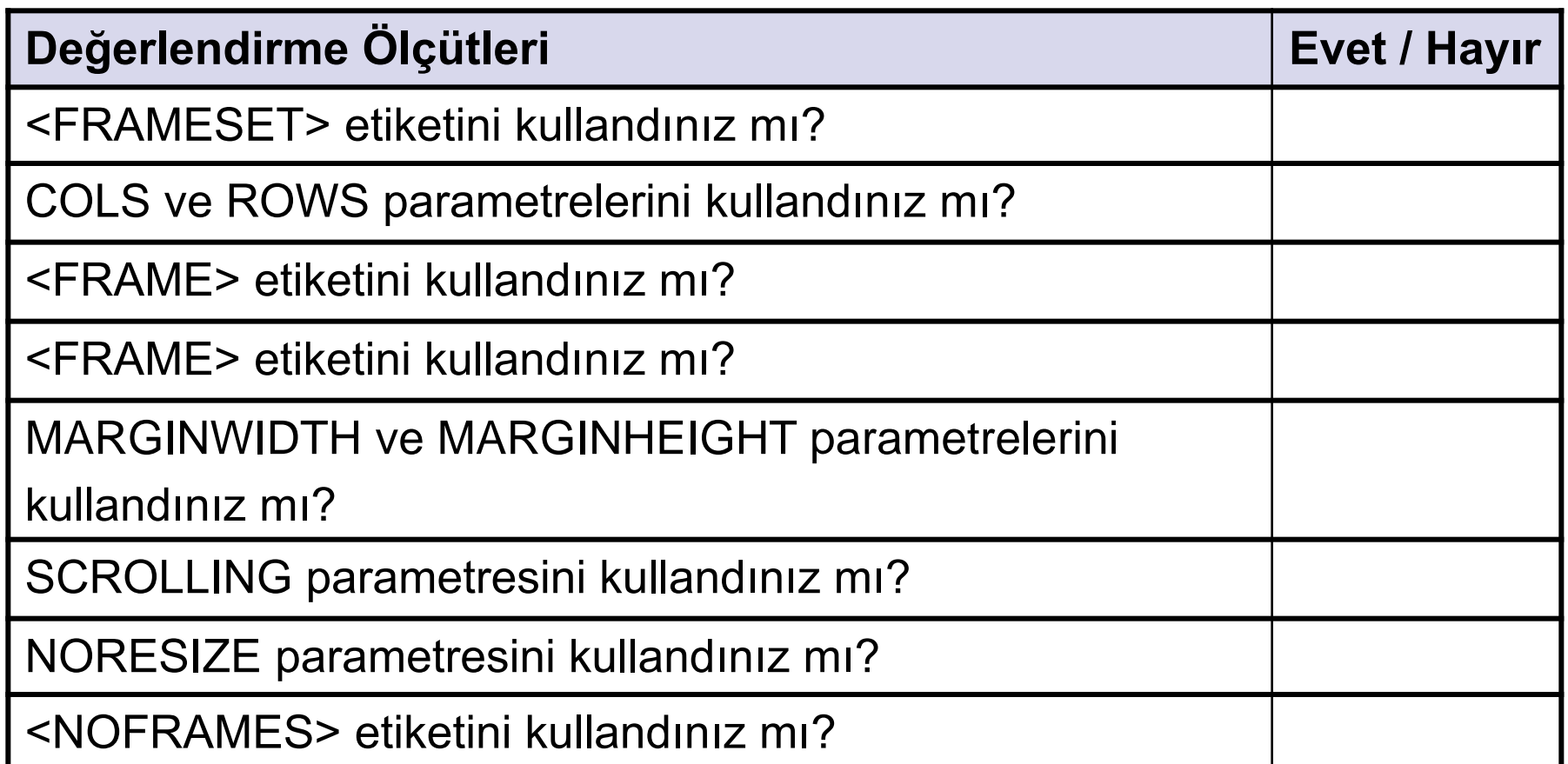

# **UYGULAMA DEĞERLENDİRMESİ**

⚫Yaptığınız değerlendirme sonunda hayır şeklindeki cevaplarınızı bir daha gözden geçiriniz.

⚫Kendinizi yeterli görmüyorsanız öğrenme faaliyetini tekrar ediniz.

⚫Eksiklerinizi araştırarak ya da öğretmeninizden yardım alarak tamamlayabilirsiniz.

⚫Cevaplarınızın tamamı evet ise bir sonraki faaliyete geçiniz.

### **anasayfa.htm**

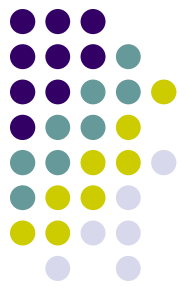

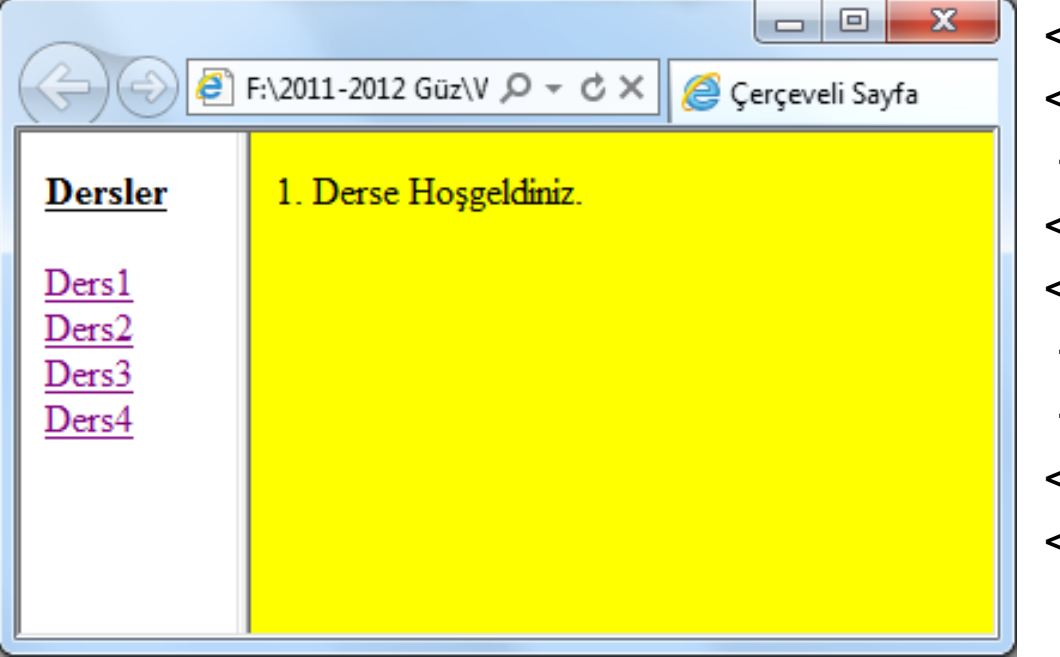

<html> <head> <title>Çerçeveli Sayfa</title> </head> <frameset cols="12%,\*"> <frame name="sol" src="menu.htm"> <frame name="sag" src="ders1.htm"> </frameset> </html>

### **menu.htm**

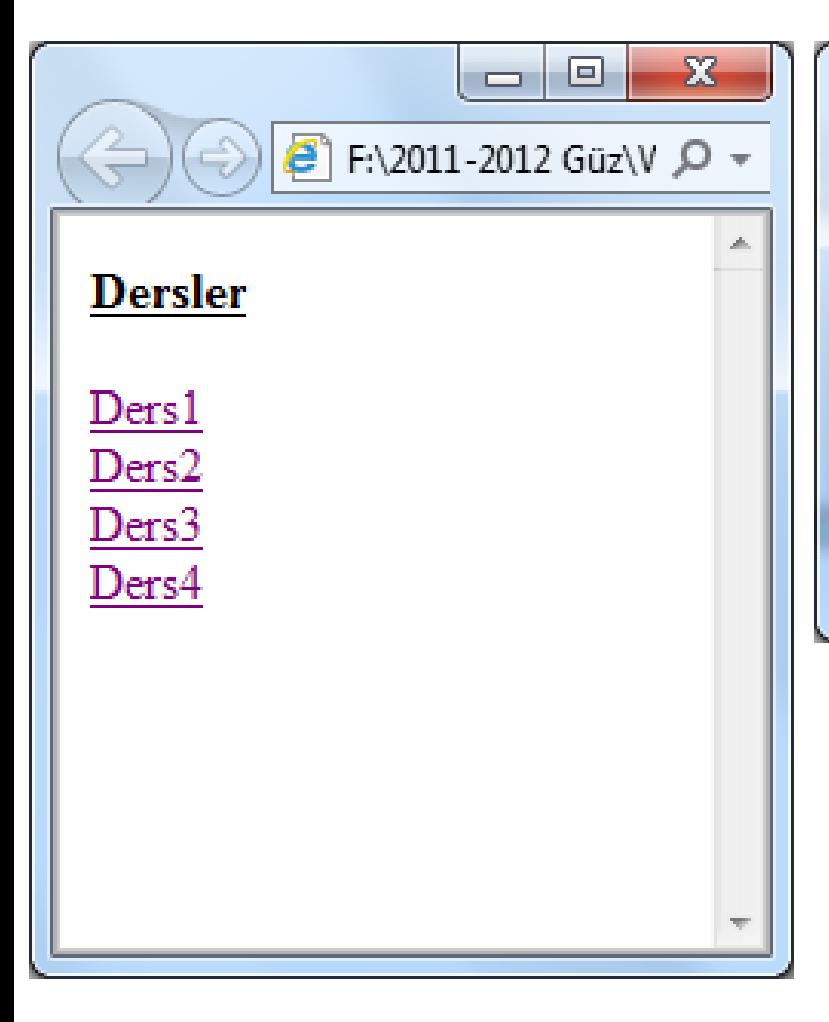

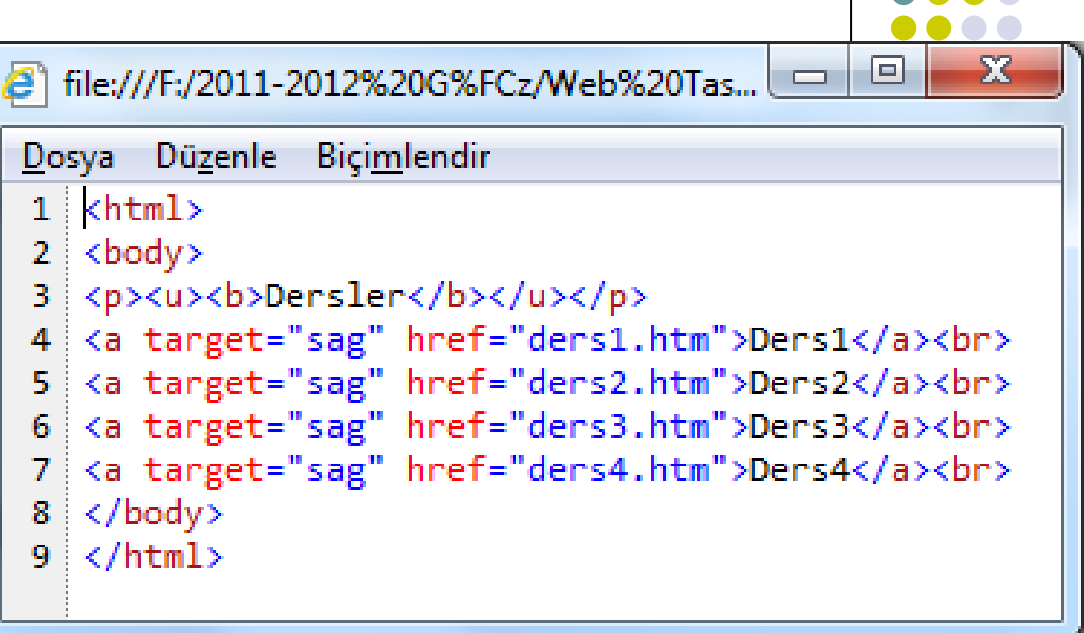

### **ders1.htm**

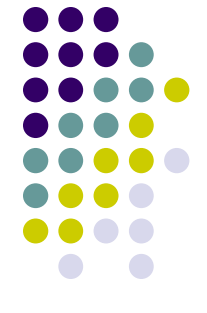

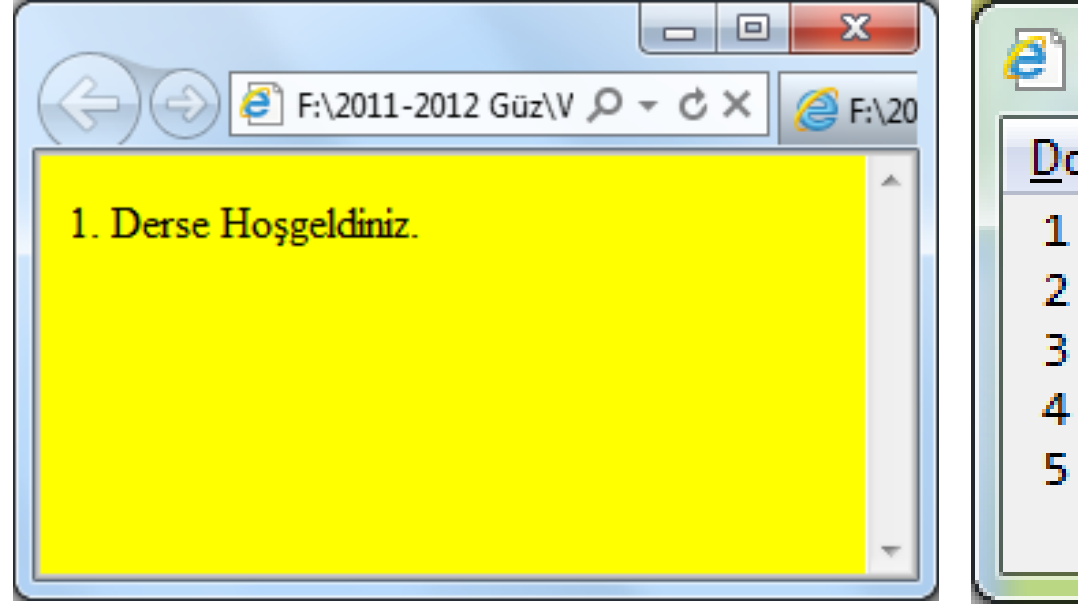

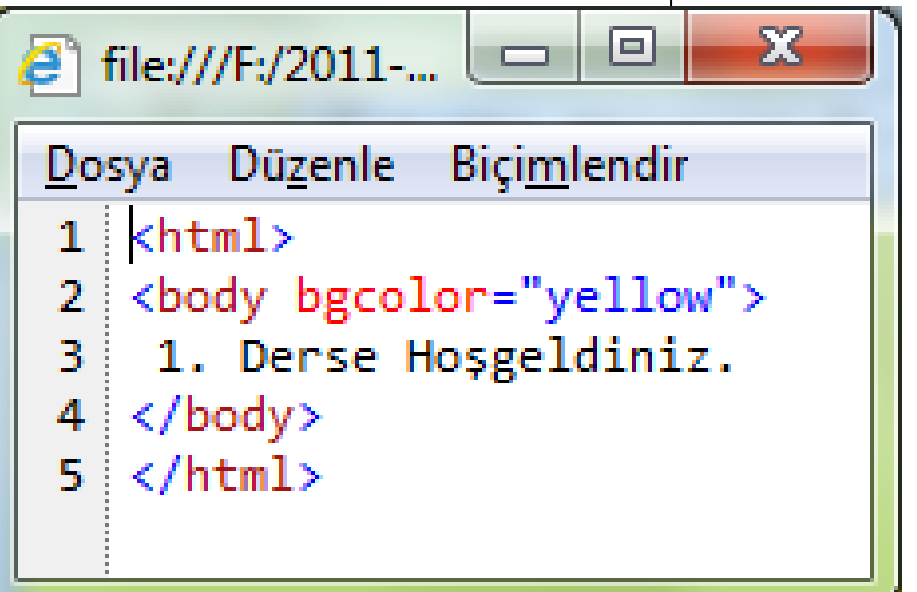

### **ders2.htm**

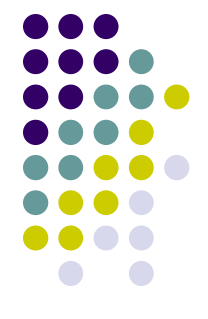

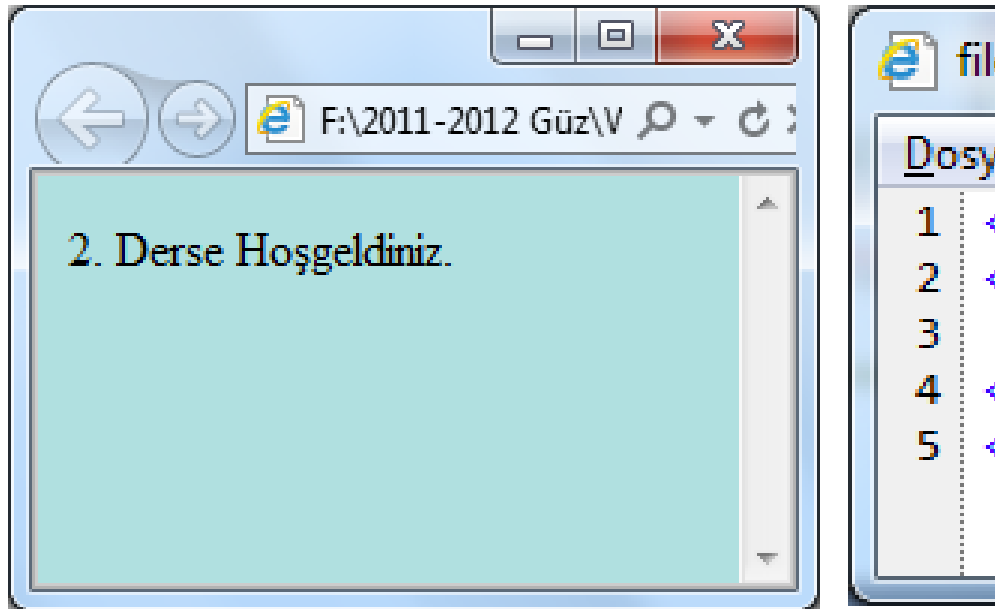

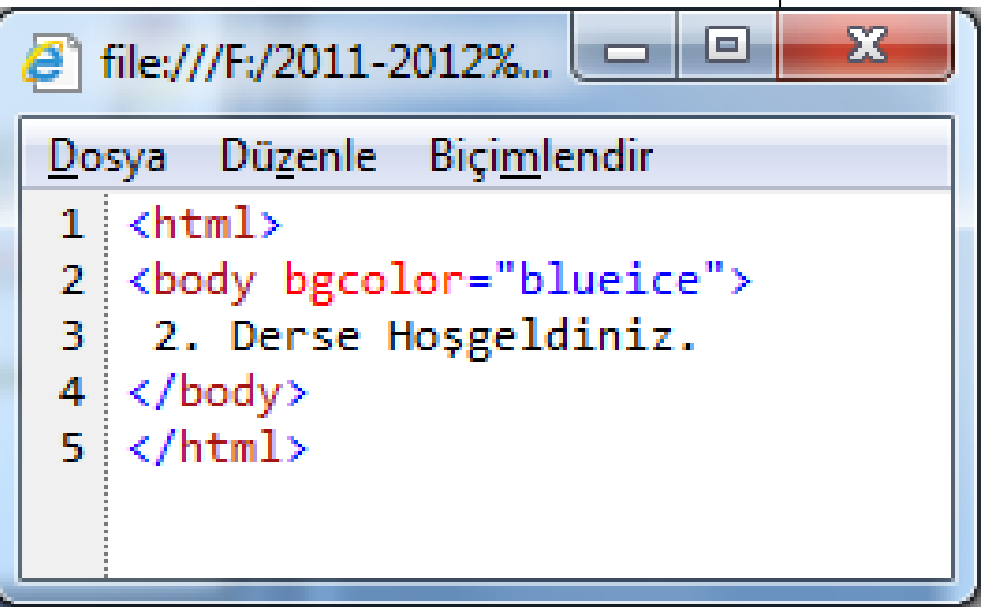

### **ders3.htm**

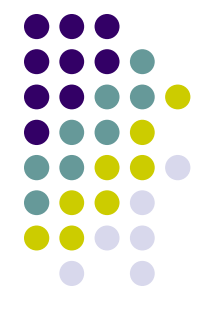

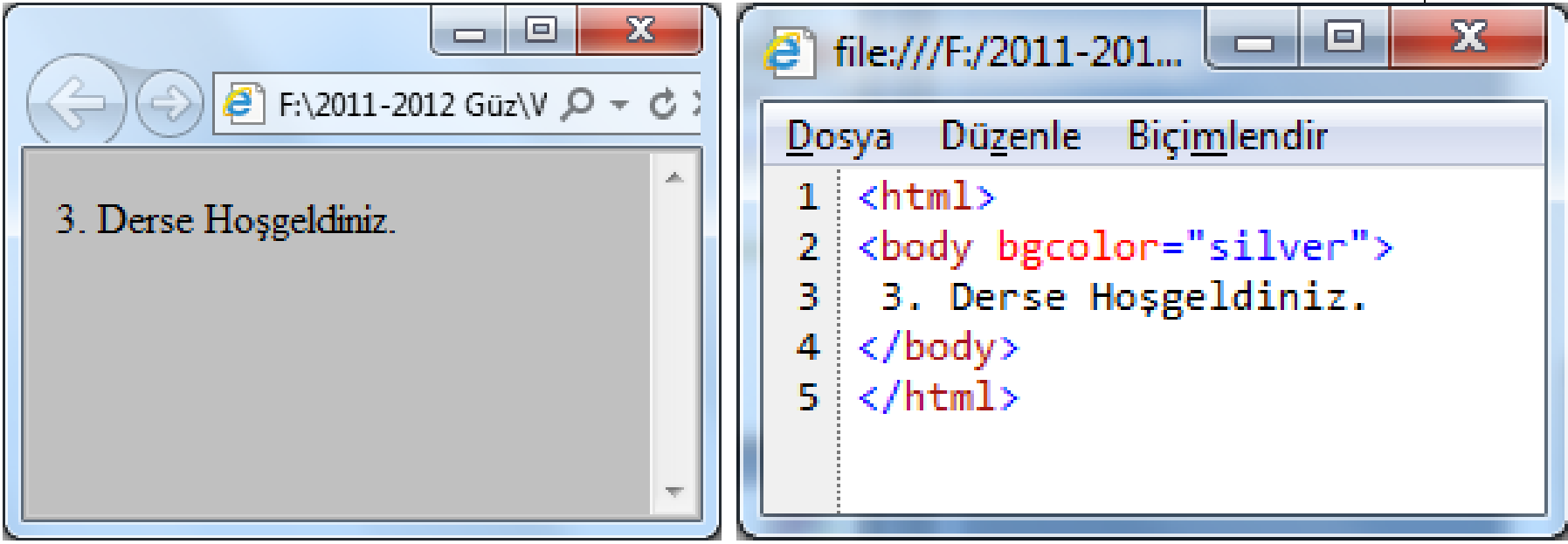

### **ders4.htm**

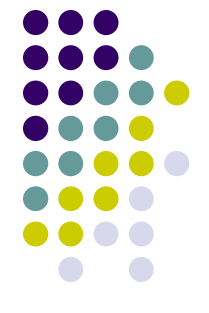

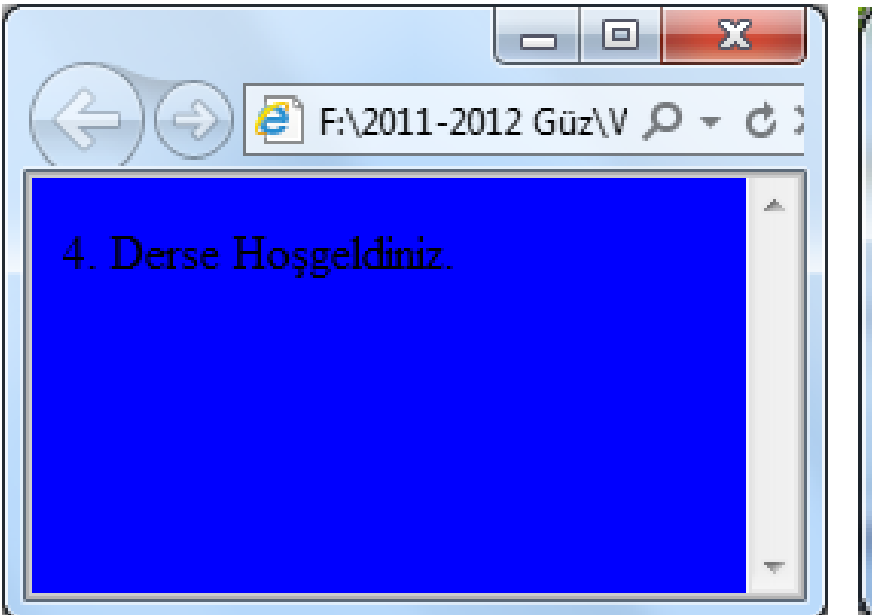

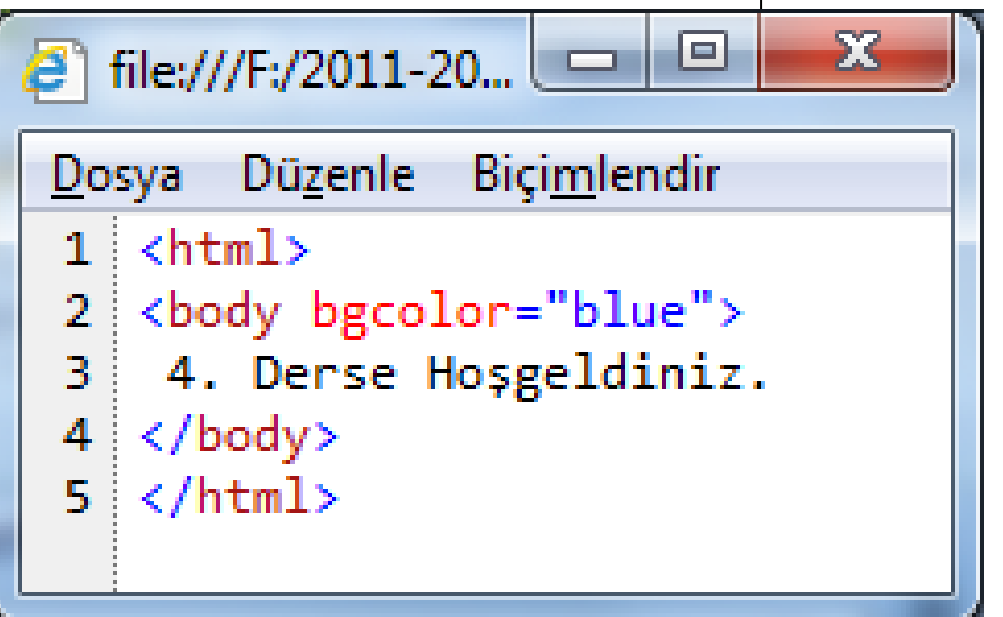

A-OBJEKTİF TESTLER(ÖLÇME SORULARI)

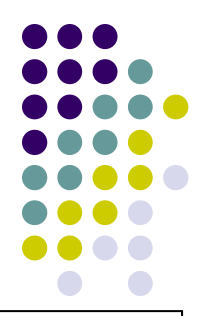

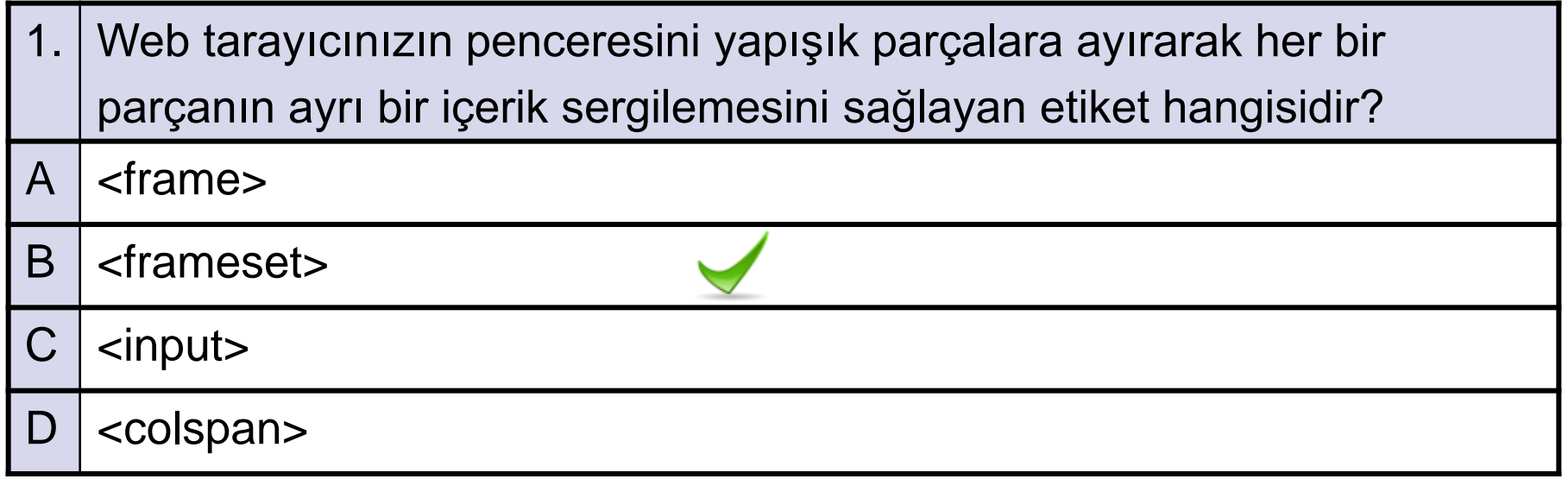

A-OBJEKTİF TESTLER(ÖLÇME SORULARI)

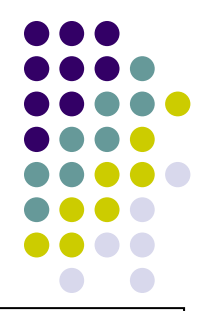

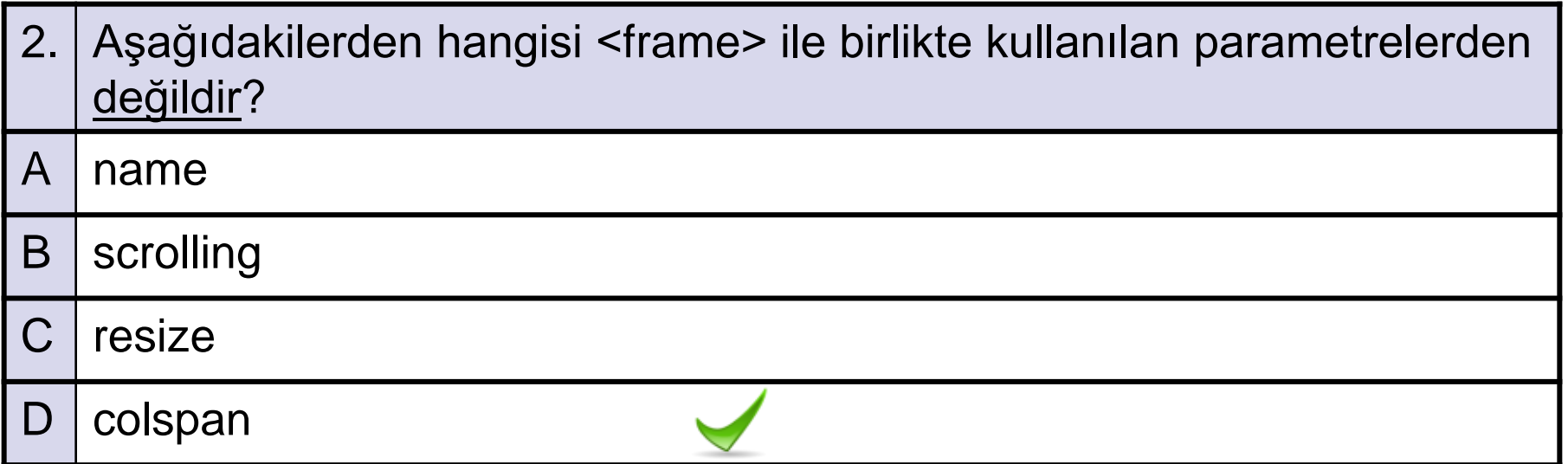

A-OBJEKTİF TESTLER(ÖLÇME SORULARI)

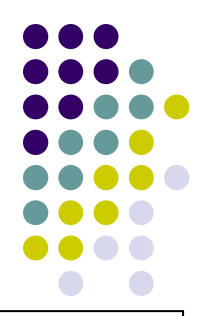

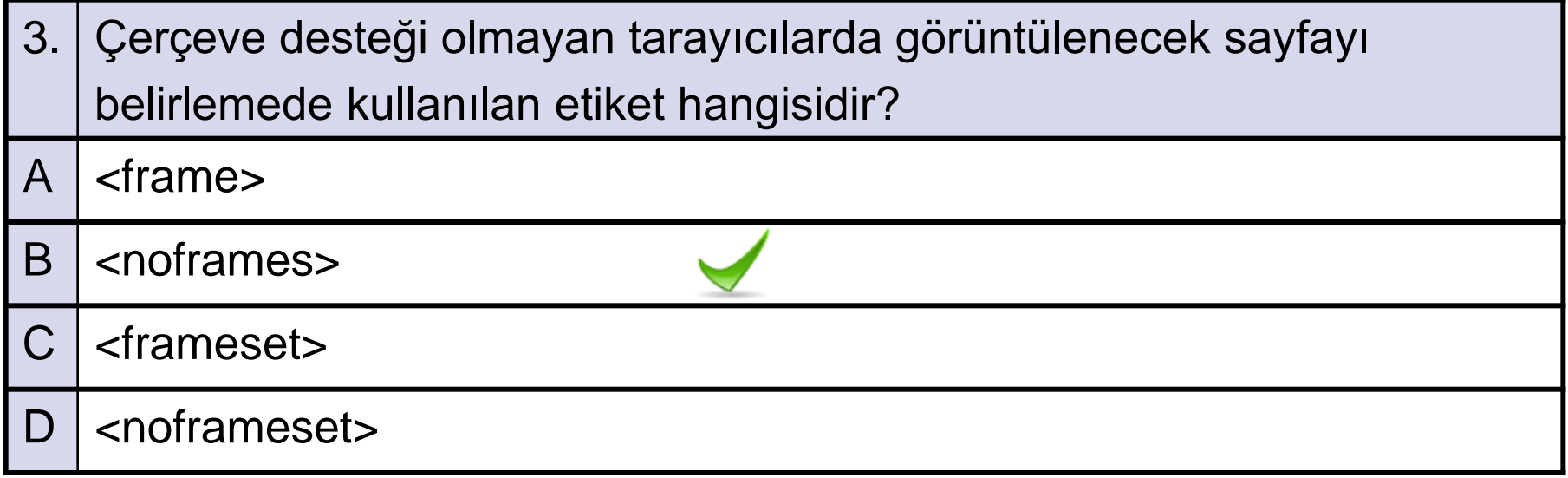

A-OBJEKTİF TESTLER(ÖLÇME SORULARI)

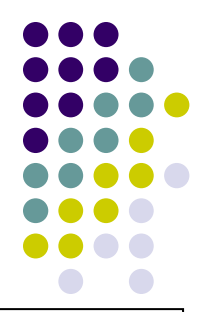

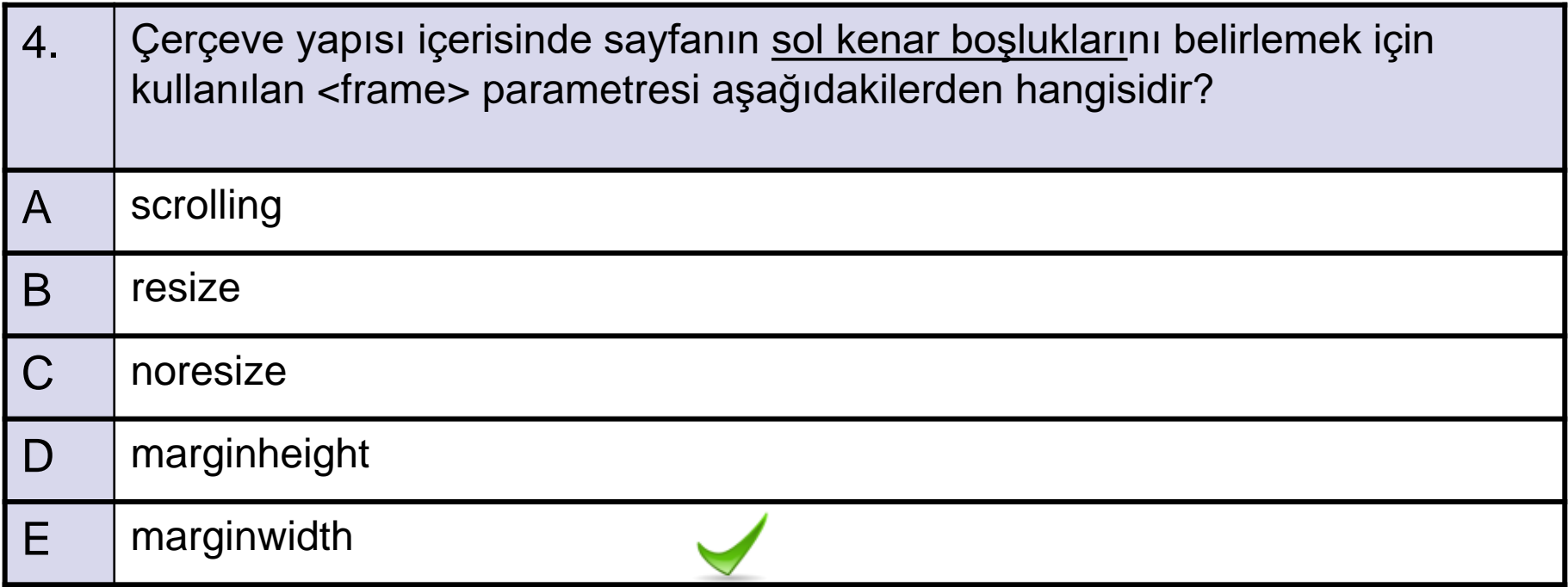

A-OBJEKTİF TESTLER(ÖLÇME SORULARI)

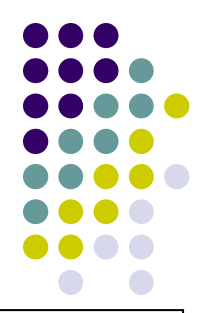

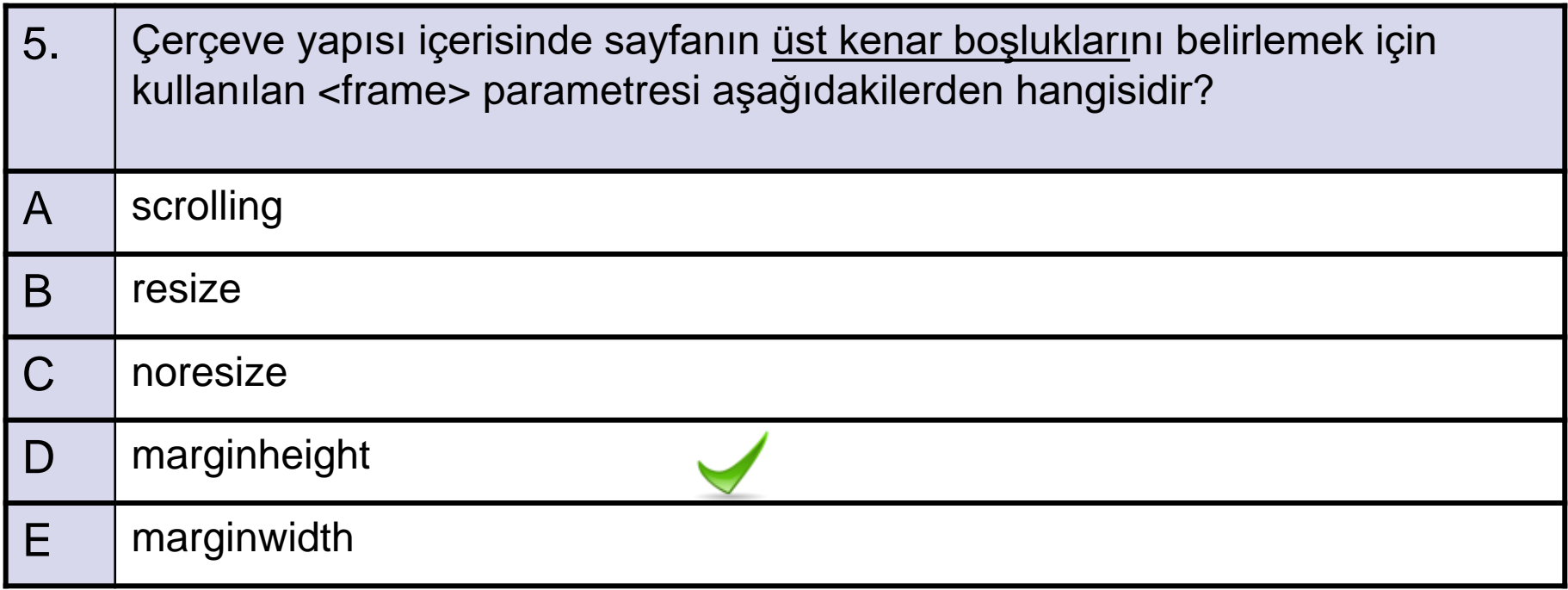

A-OBJEKTİF TESTLER(ÖLÇME SORULARI)

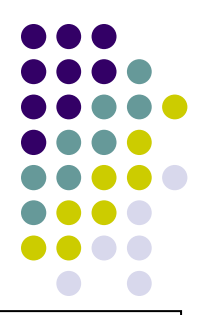

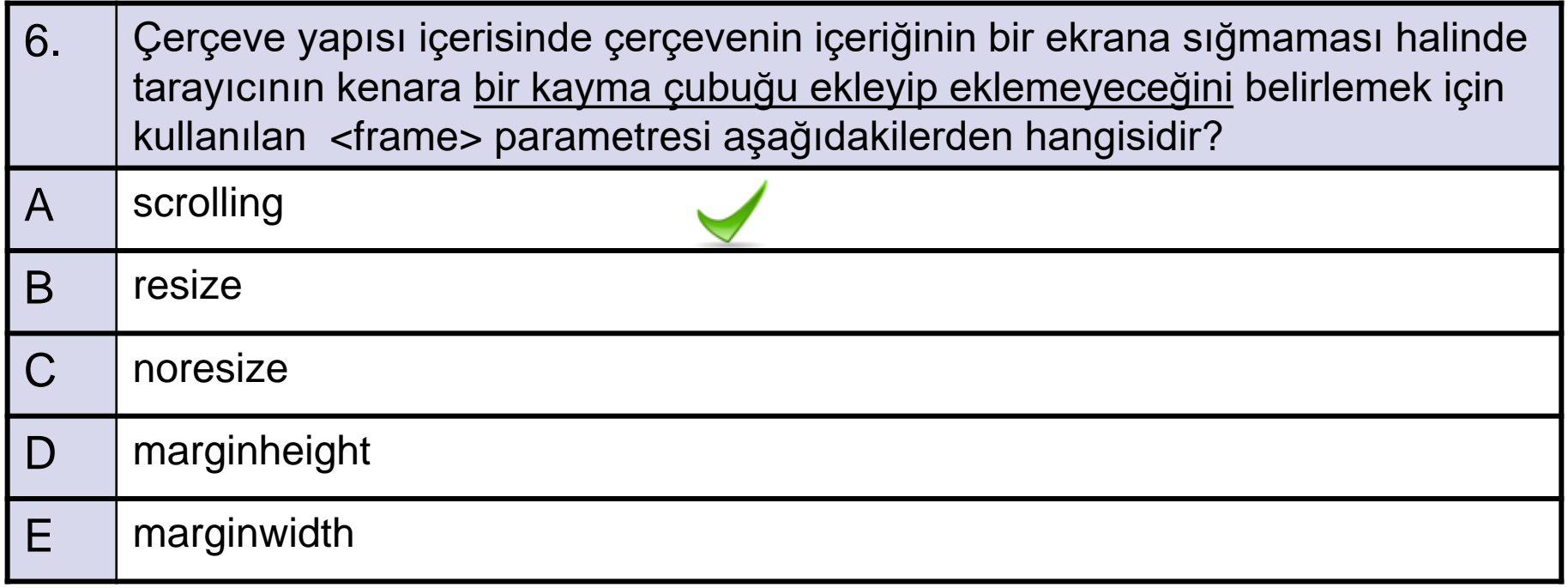

A-OBJEKTİF TESTLER(ÖLÇME SORULARI)

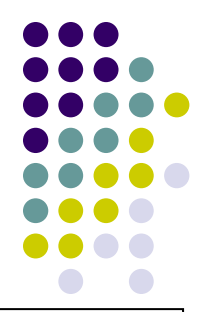

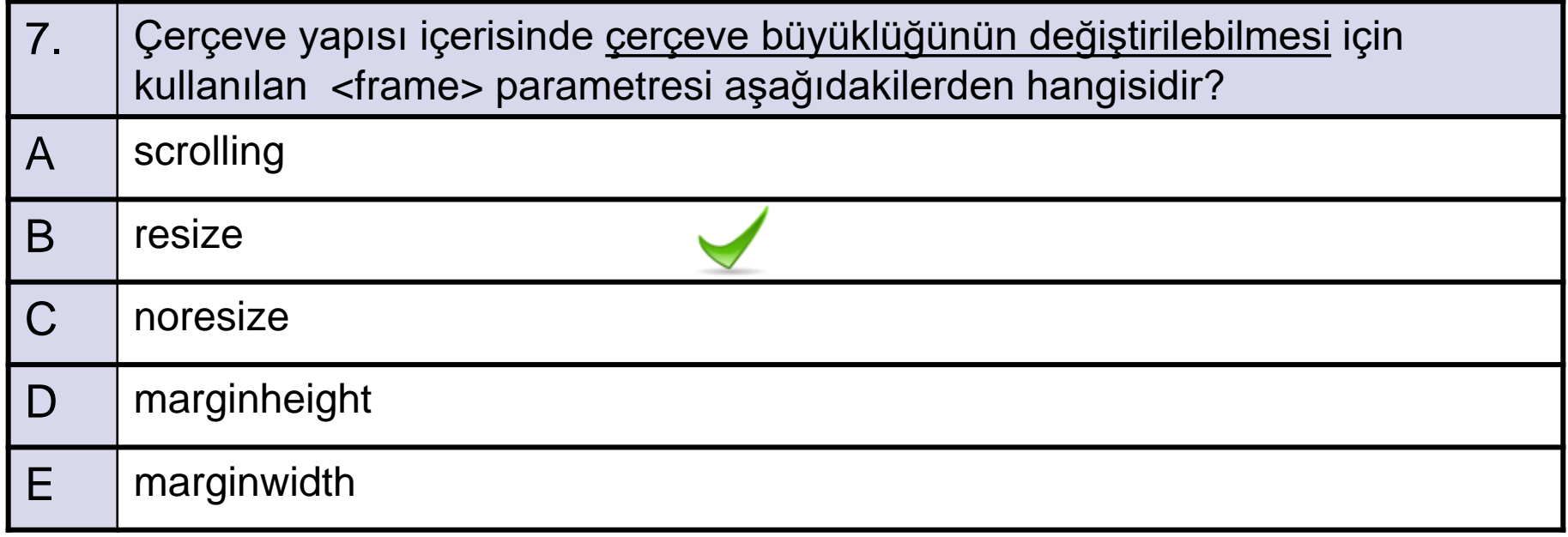

A-OBJEKTİF TESTLER(ÖLÇME SORULARI)

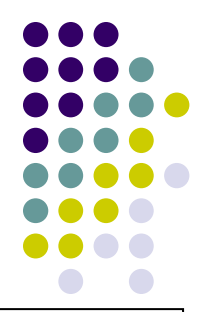

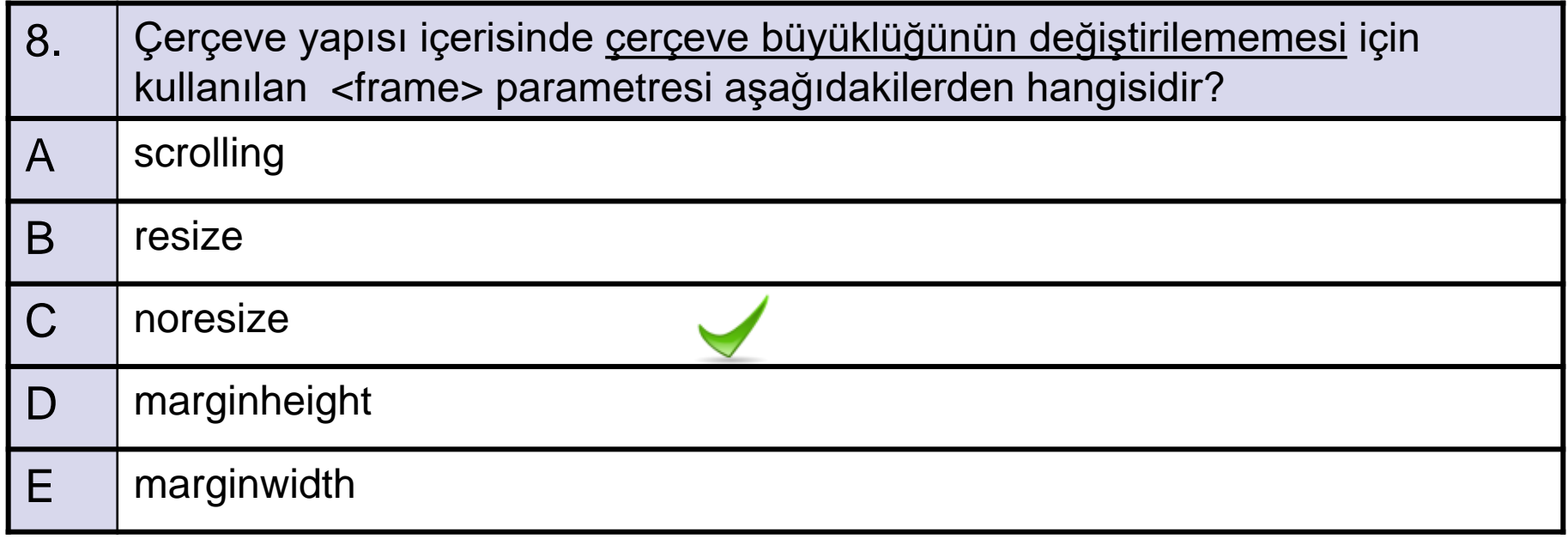

A-OBJEKTİF TESTLER(ÖLÇME SORULARI)

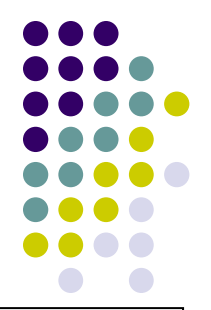

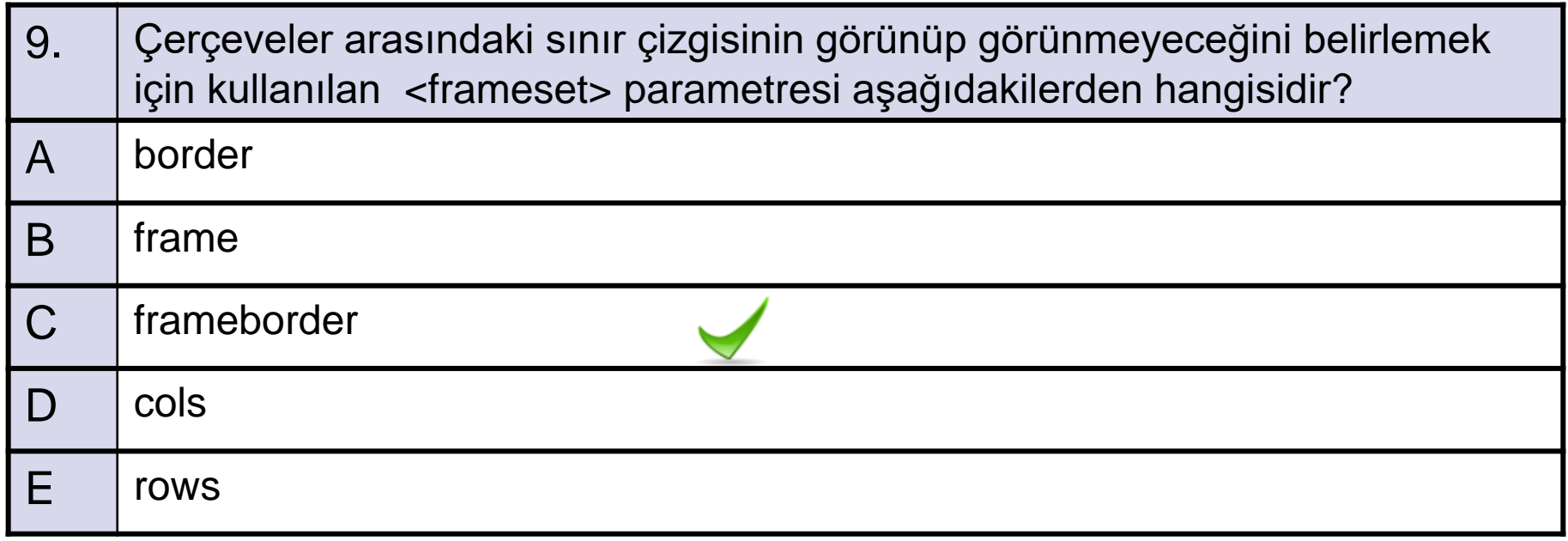